# **Seeing AI Made Easy**

Alex Nealon

# **Aims and Outcomes**

- Understanding of Seeing AI, its features and how they can be used to support independence
- Demonstrate best practice for teaching seeing AI
- Be able to teach how to set up and use Seeing AI using Siri

# **What is Seeing AI?**

- Free app only on iOS (Apple devices)
- 9 functions- short text, document, product person, scene, currency, colours, handwriting, light detector
- Fully accessible with VoiceOver

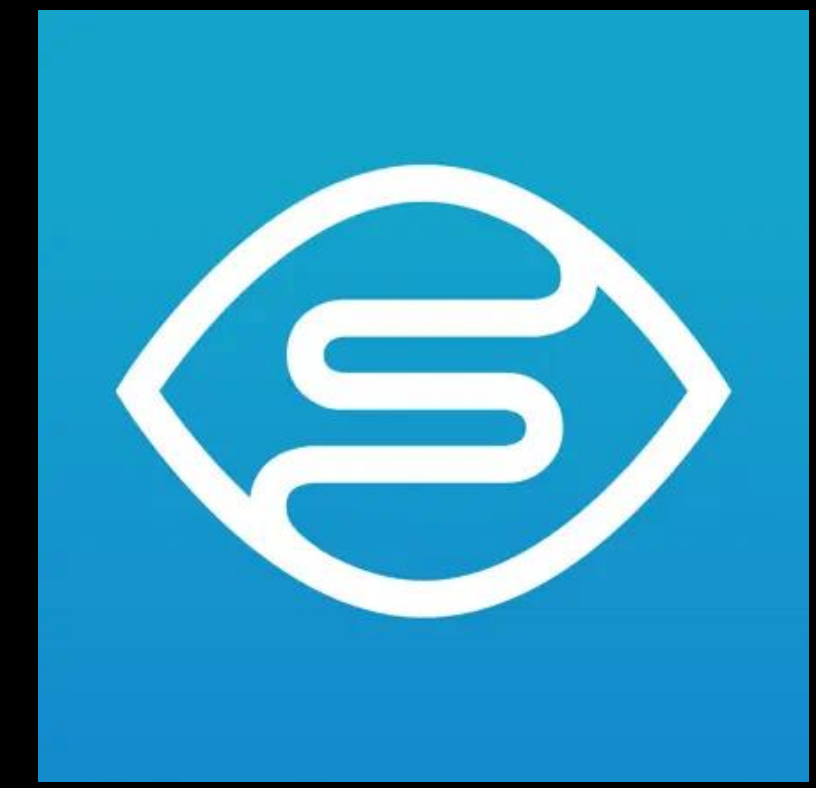

• All functions can be operated using Siri commands

# **When to introduce?**

- To help with independent living skills such as reading correspondence or identifying objects
- Help with mobility e.g. reading street signs, bus timetables identifying landmarks
- Considerations competent using VoiceOver or Siri commands

# **Short text**

- Reads what is directly in front of the camera in real time
- Uses- identifying expiration dates, reading signage, reading labels
- Considerations- lighting, positioning
- Best practice- scan with phone **systemically**

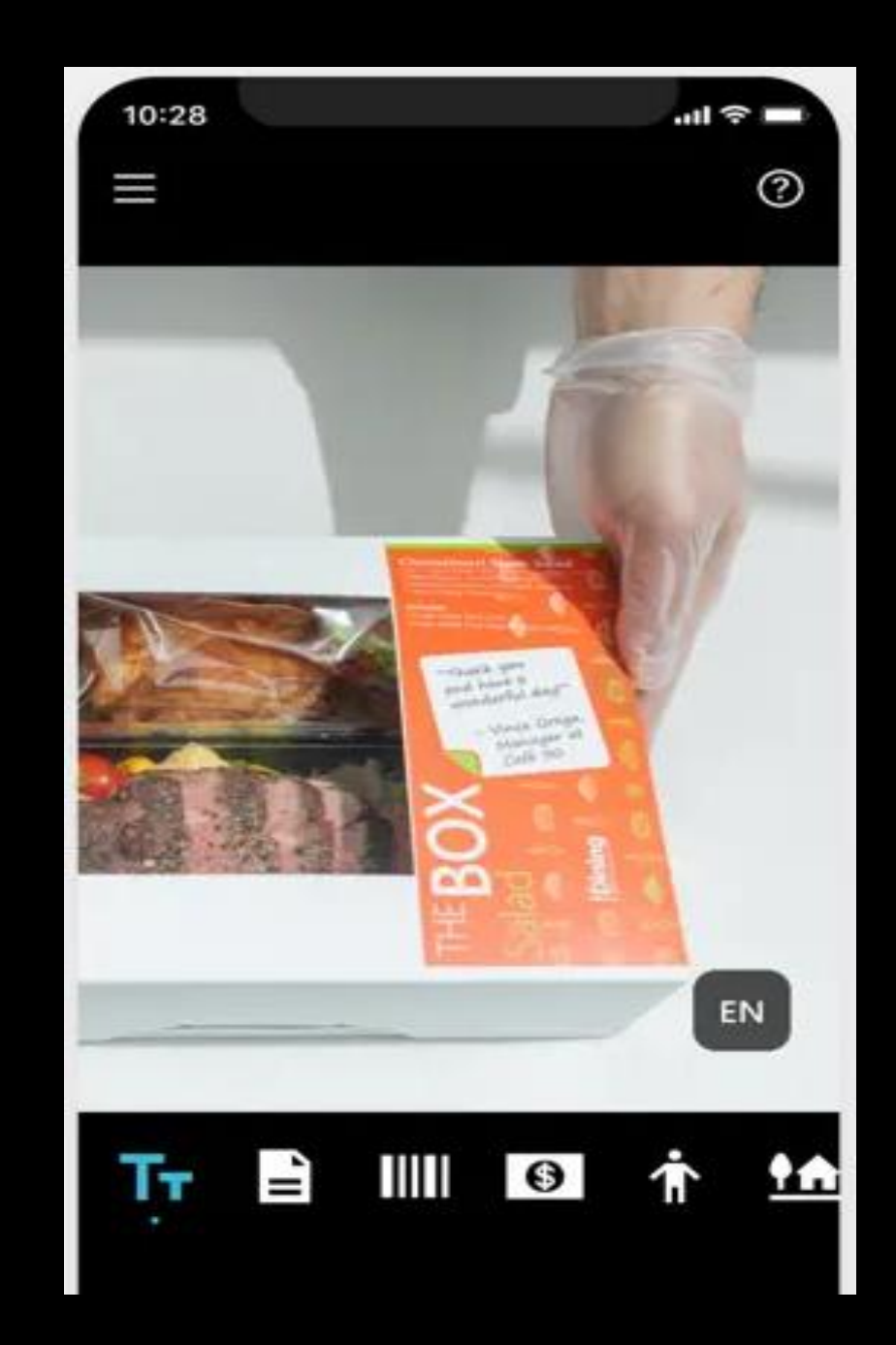

#### **Document**

- Uses letters, leaflets & books
- Provides audio feedback to help centralise the document.
- Option for low vision users to increase text size
- Same gestures used as VoiceOver to read document

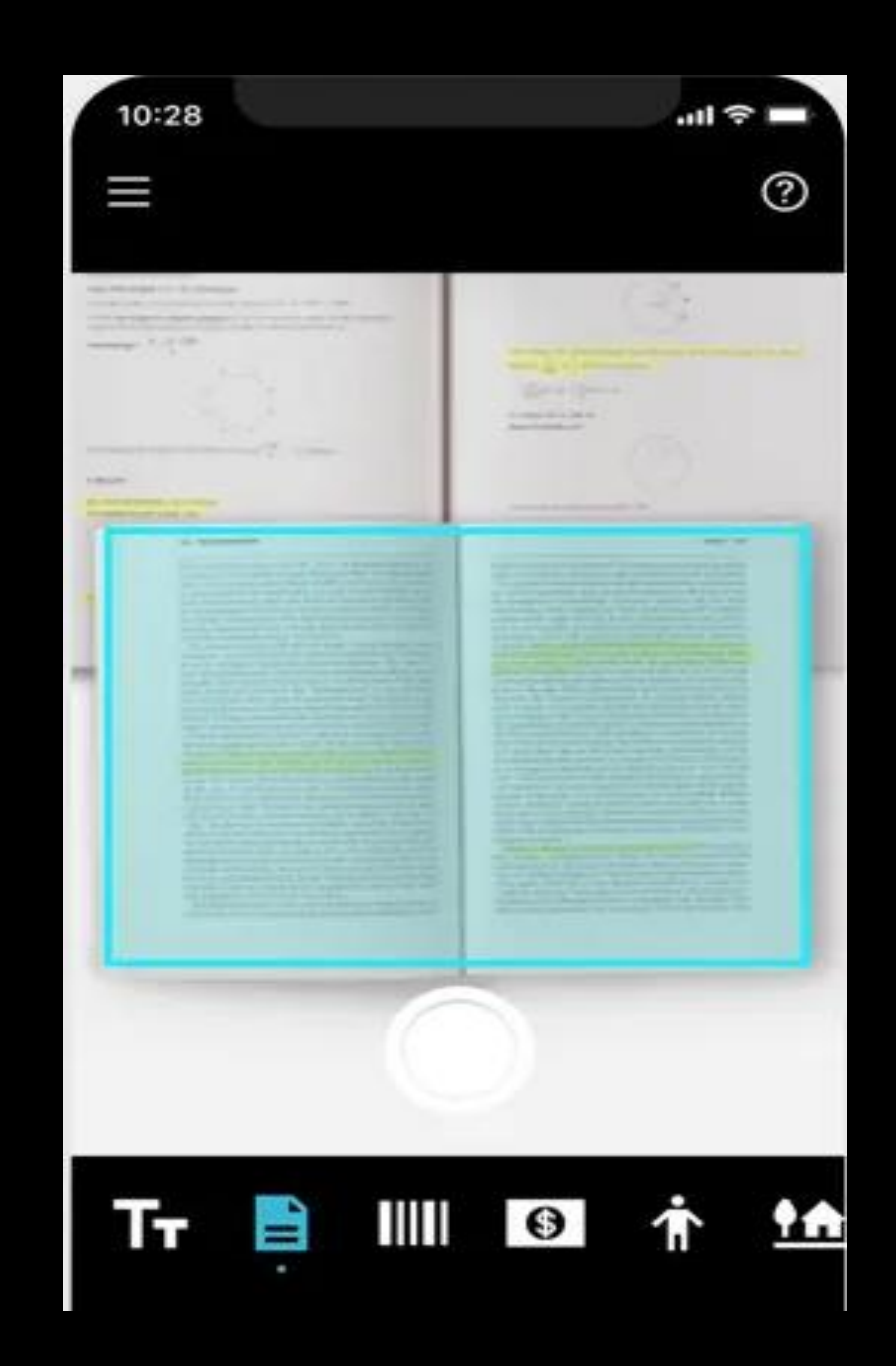

### **Product**

- Gives audio beeps to help locate the barcode
- Uses- identifying products with a barcode
- Considerations- may not recognise every barcode, lighting, glare, positioning

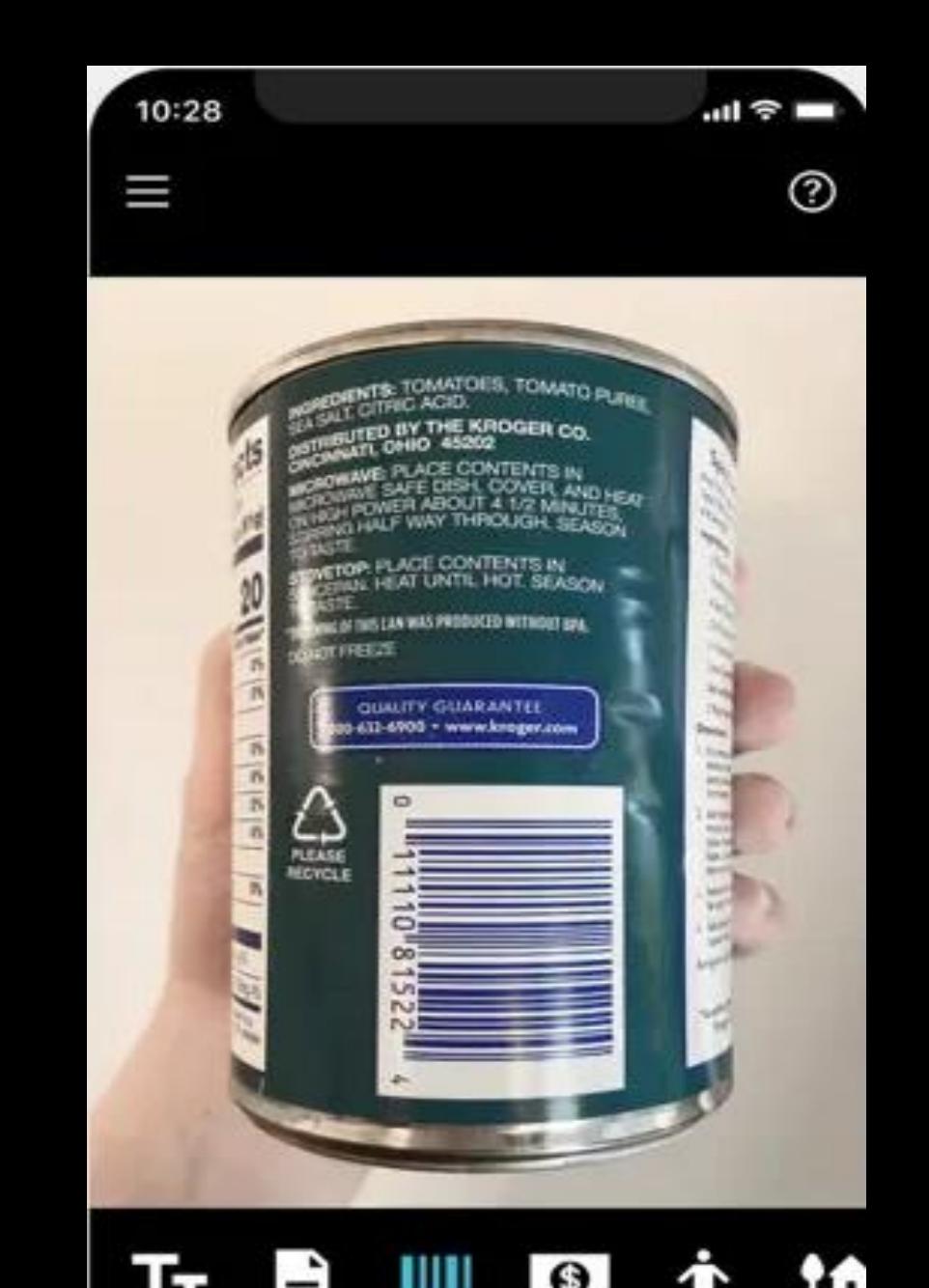

#### Demonstration-

# **Seeing AI Made Easy**

- Siri shortcuts- once set up can use voice commands
- Considerations- good contrast, good lighting, correct positioning
- Can be done with "Hey Siri"
- By using Siri shortcuts you can get quick wins without much complexity

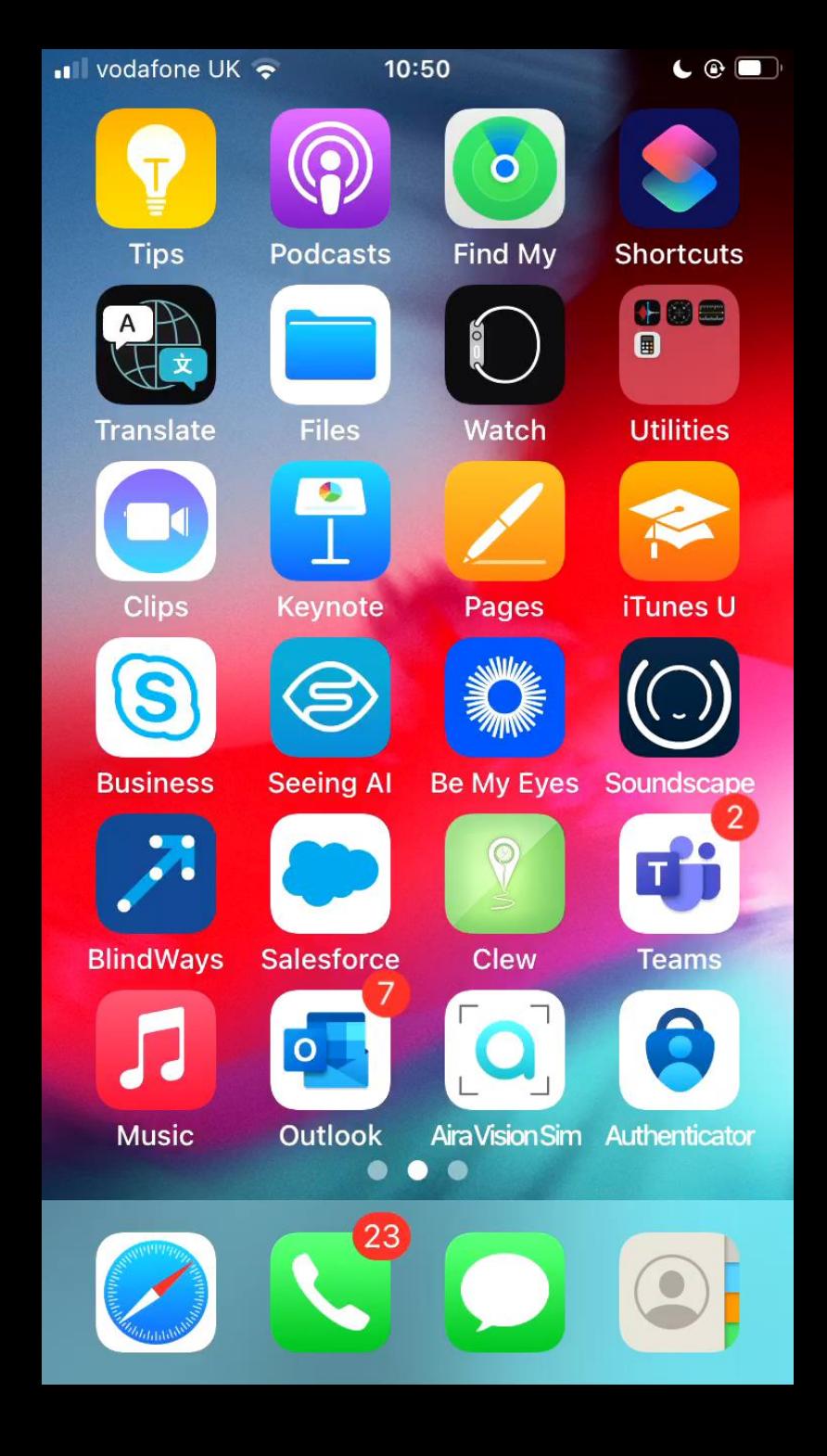

# **Siri Shortcut**

ootungo

**Siri Shortcuts** 

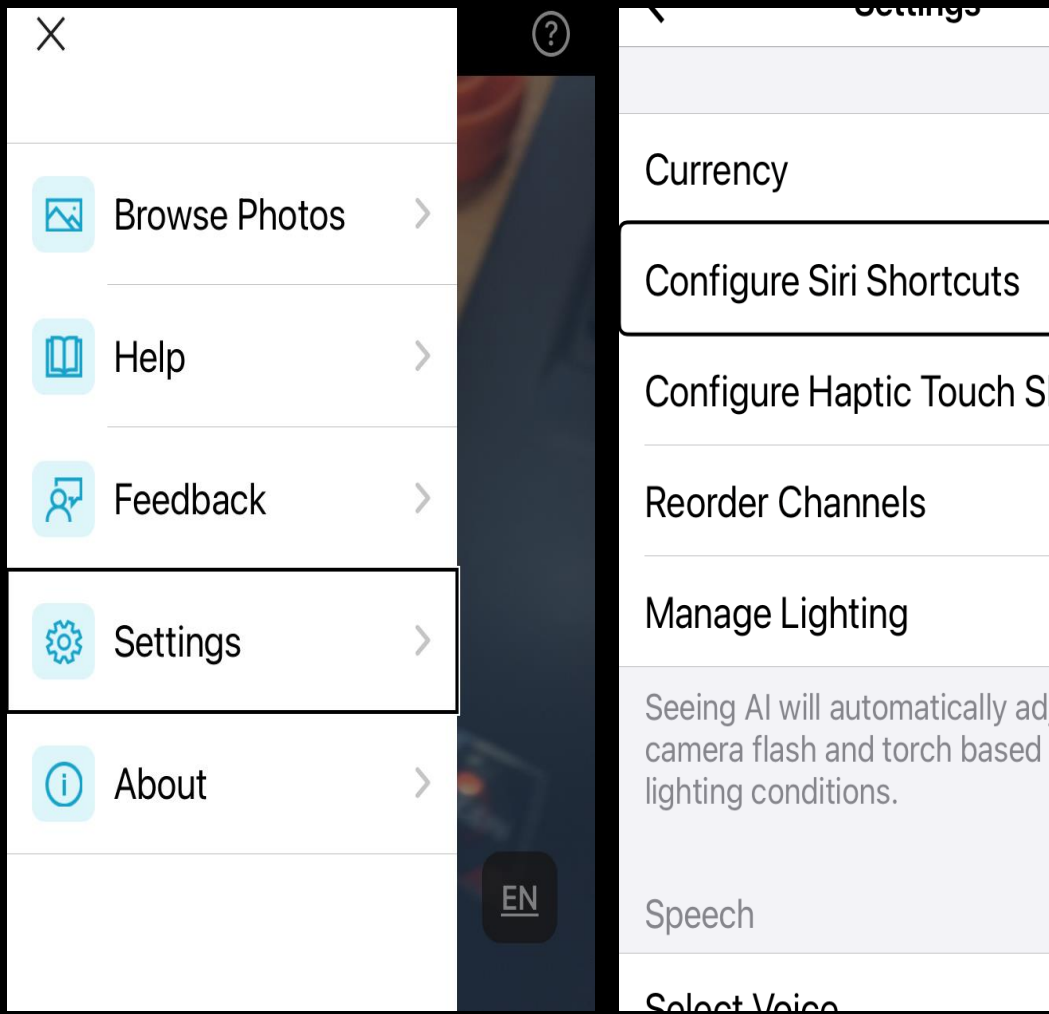

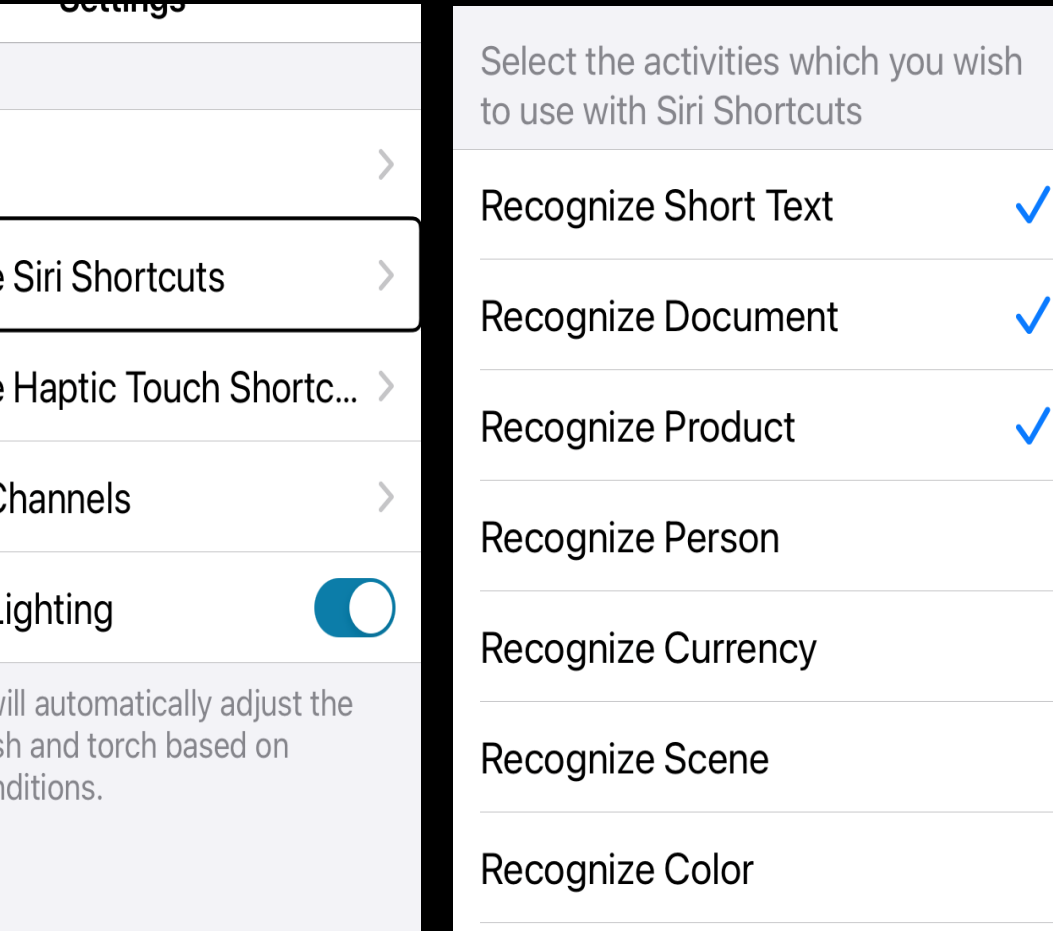

#### Recognize Handwriting

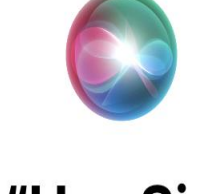

#### "Hey Siri, **Recognize** Document"

Shortcut added. To use it, say this phrase to Siri.

**Change Voice Phrase** 

**Done** 

Remove Shortcut

# **Activity**

• Practice creating a Siri shortcut to read a document

# **Google Lookout**

- Android only
- Free
- Similar functions as Seeing AI
- [Get started with Lookout from](https://www.youtube.com/watch?v=EZkOQuRM8J0) Google | Android - YouTube

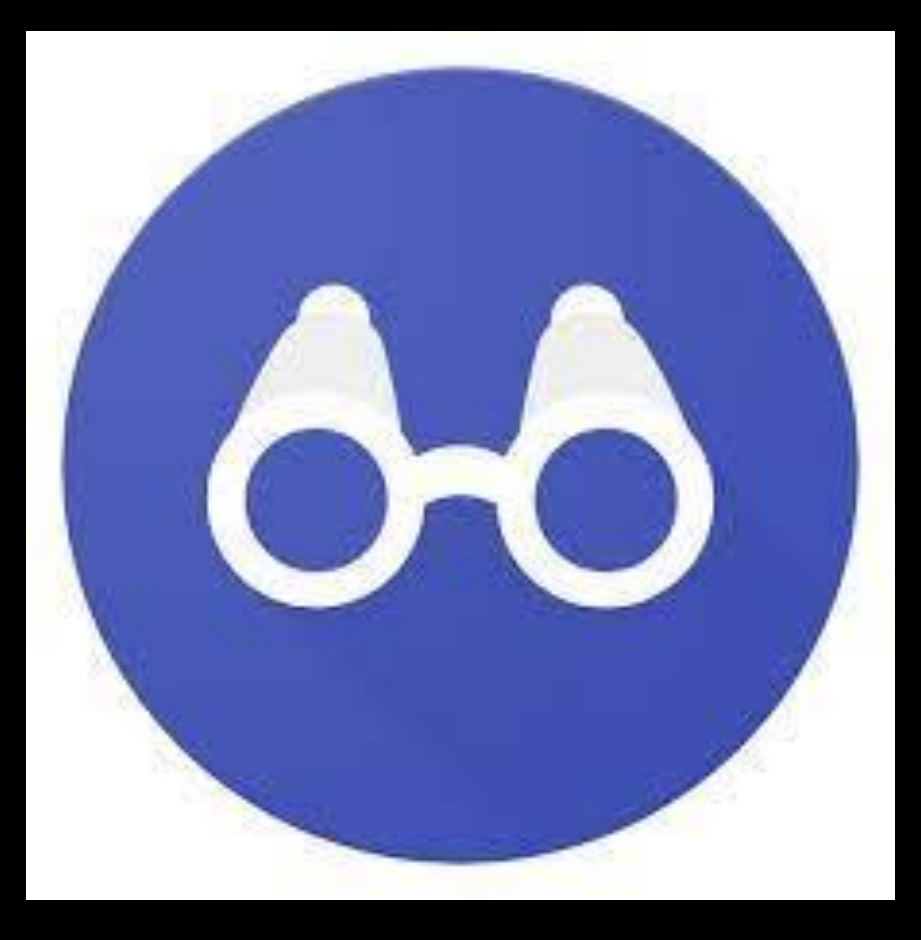

# **Envision AI**

- Available on iOS and Android
- Subscription based
- Similar functions to seeing AI
- Available as pair of smart glasses which allow smart assistance through Ally App
- [Envision App \(letsenvision.com\)](https://www.letsenvision.com/envision-app)

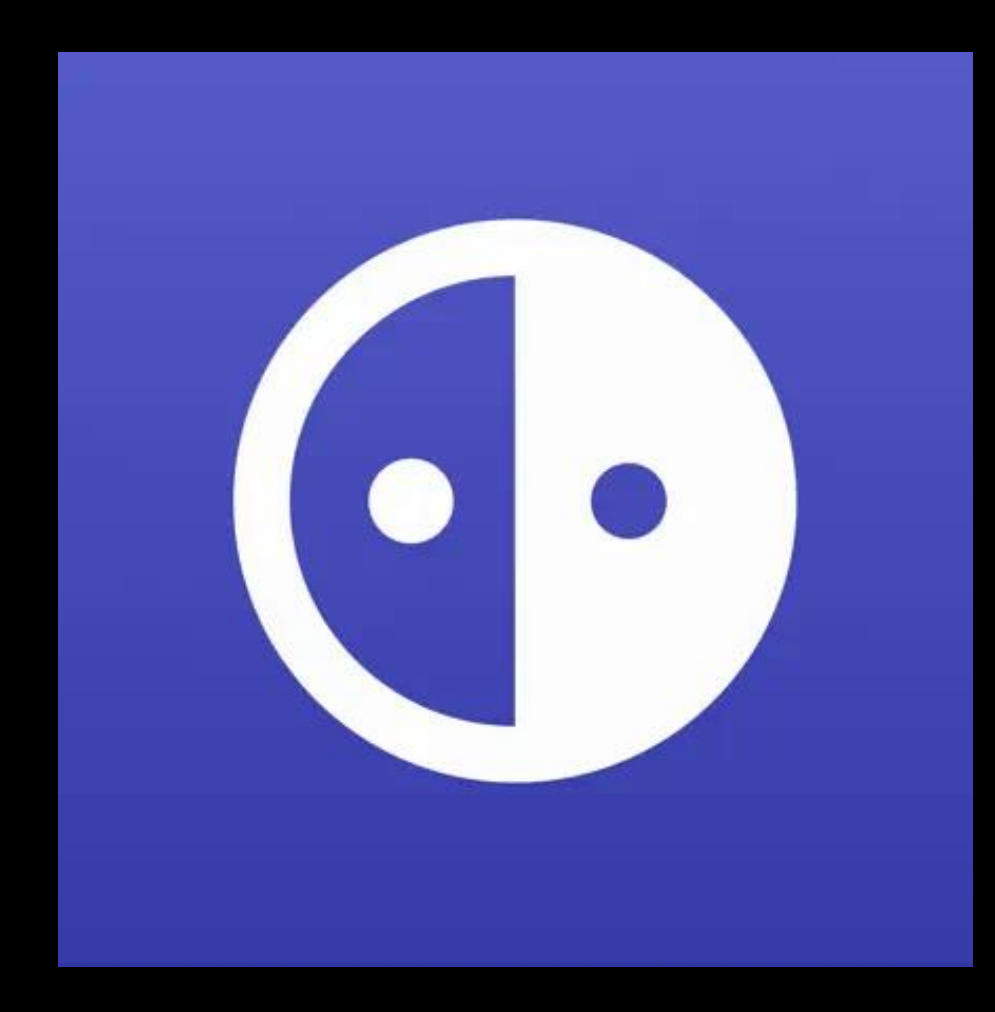

# **Sullivan+**

- Sullivan+
- Available on iOS and android
- Free
- Has advertisements
- Similar functions as Seeing AI
- Sullivan+ | Visual Aid App | [Henshaws Knowledge Village -](https://www.youtube.com/watch?v=psW2OxFg6Do) YouTube

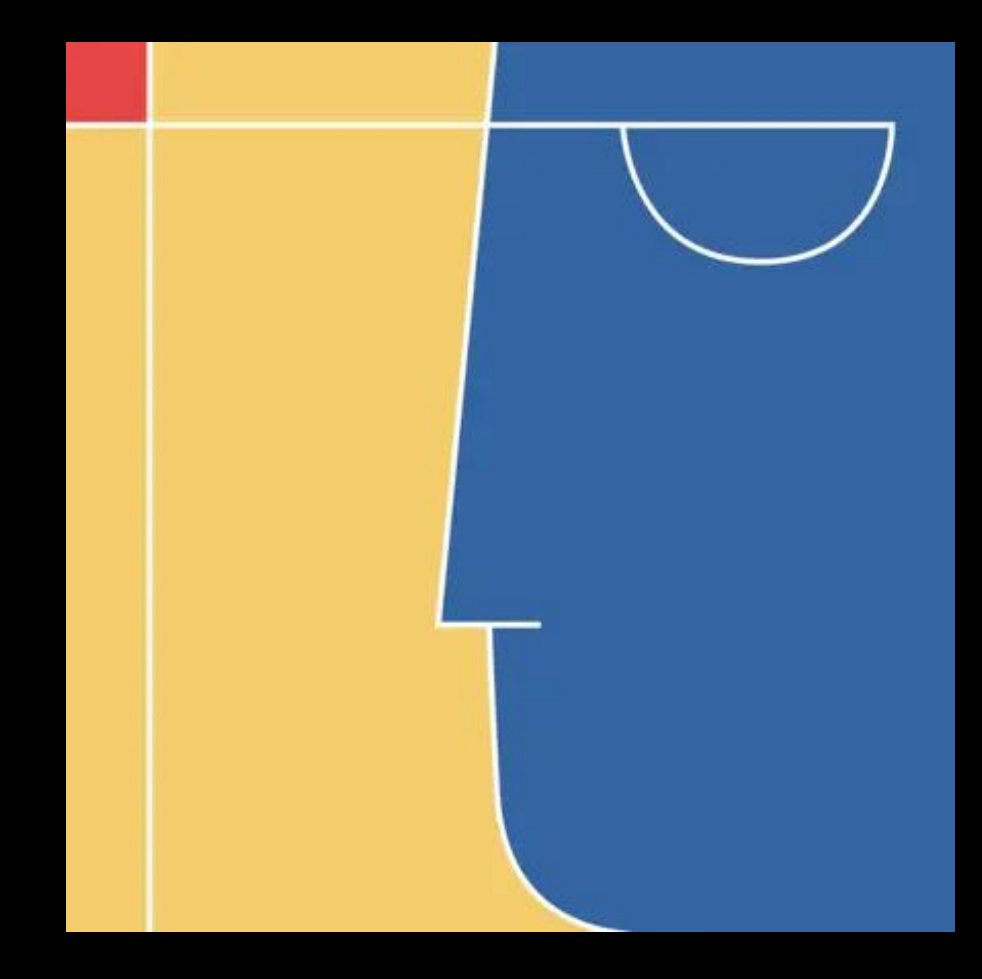

### **Additional resources**

- Seeing AI [Seeing AI | Technology | Guide Dogs](https://www.guidedogs.org.uk/getting-support/information-and-advice/how-can-technology-help-me/apps/seeing-ai/)
- Giraffe Reader A phone stand for document scanning (giraffe-reader.com)

# **Thank you**

• Point your camera at the QR code to download from the Apple app store

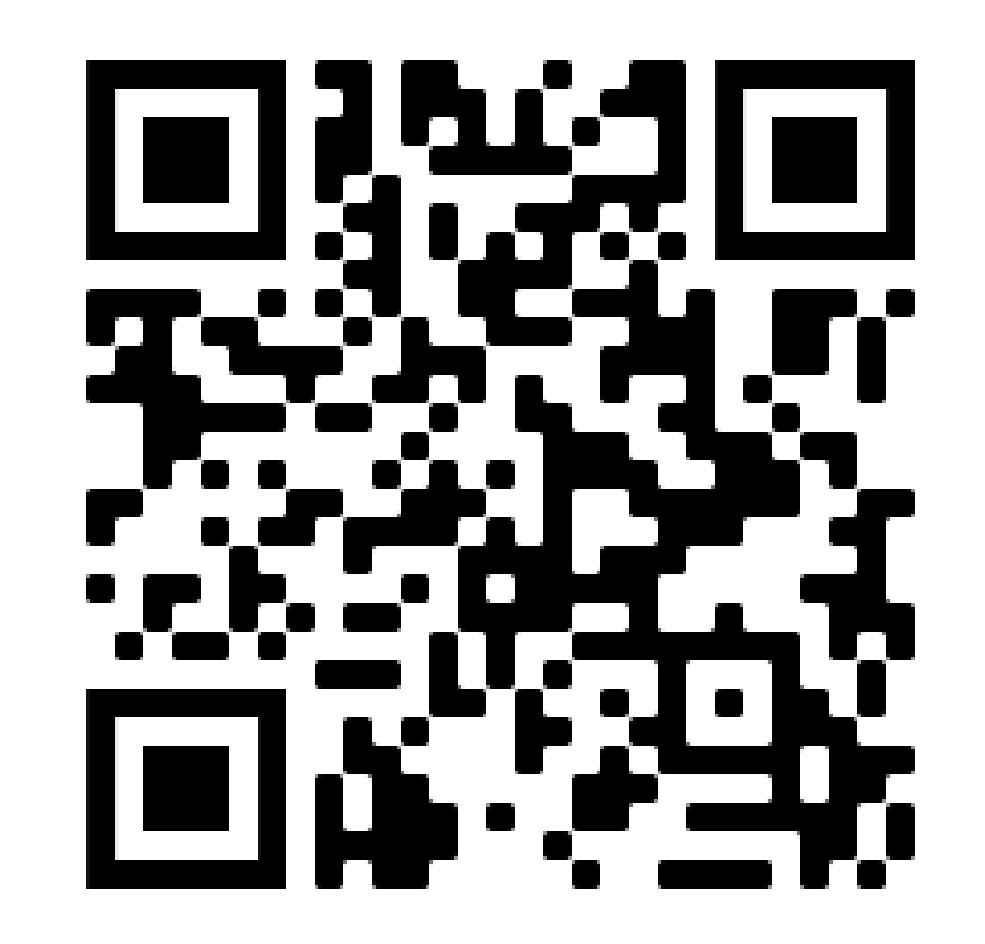